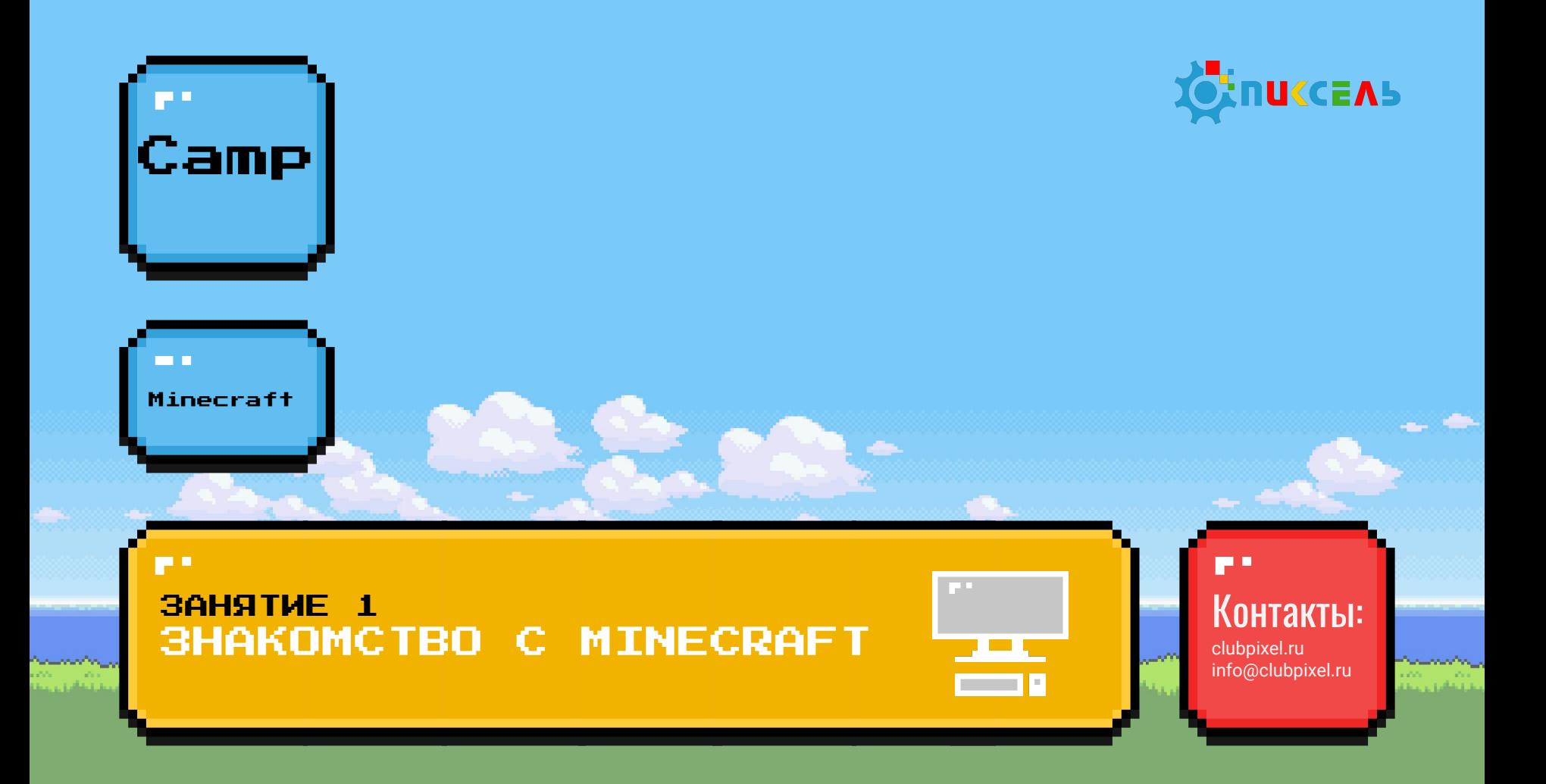

Чтобы на нас не напал зомби, нам нужно соблюдать некоторые правила:

- **1. Соблюдать тишину**, когда преподаватель говорит.
- **2. Спрашивайте**, если не понятно!
- **3. Поднимайте руку**, если хотите что-то сказать!

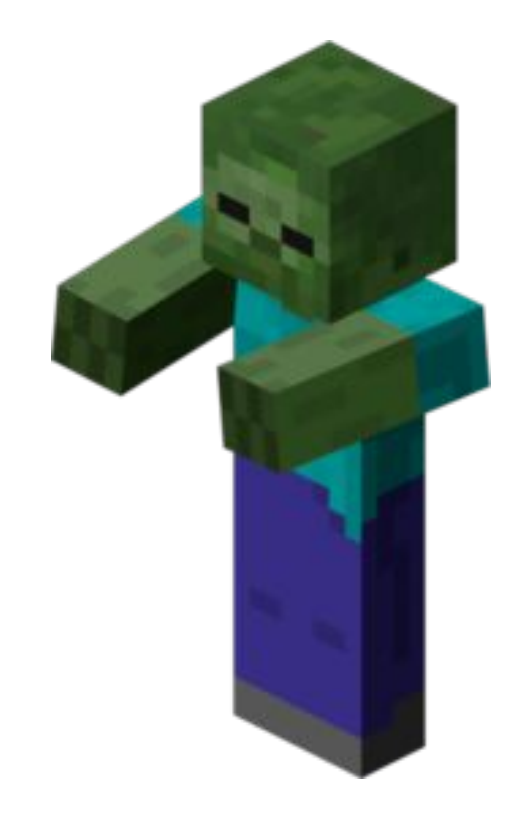

### Как вы думаете?

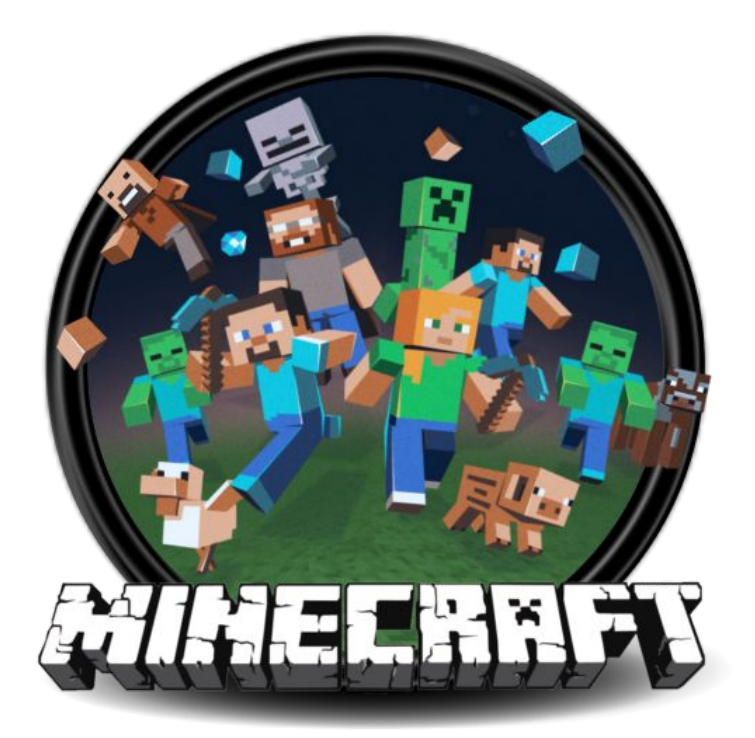

### Что такое Minecraft?

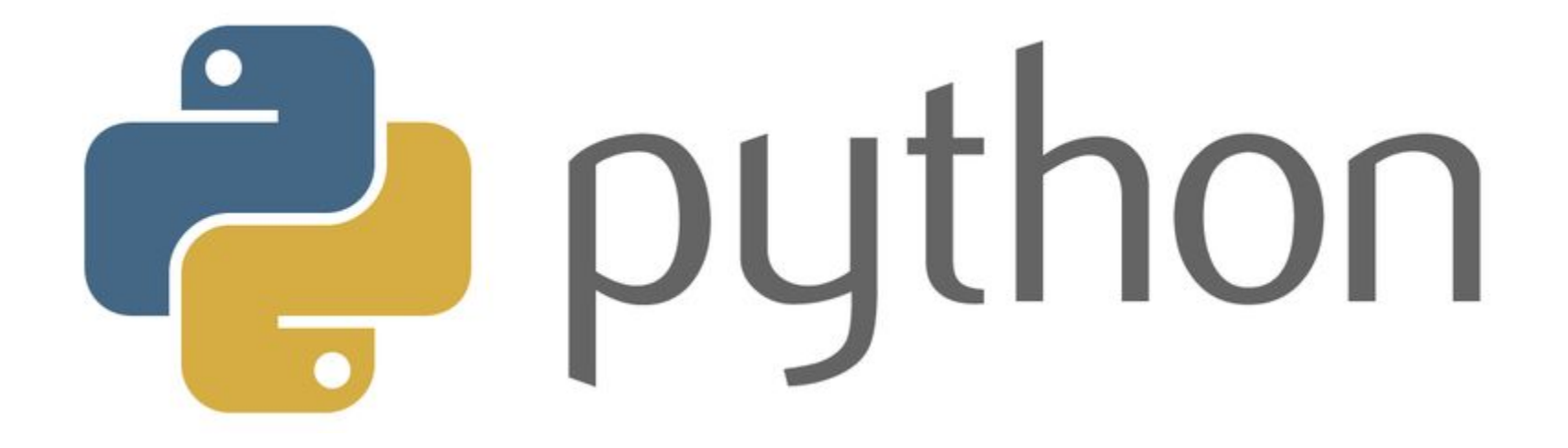

### Python

### Запускаем Python!

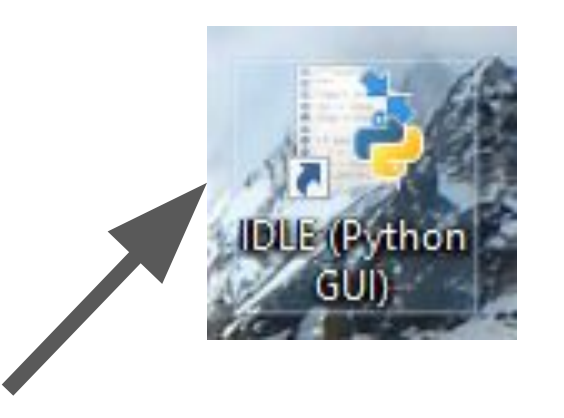

Найдем вот такой значок и нажмем на него 2 раза левой кнопкой мыши!

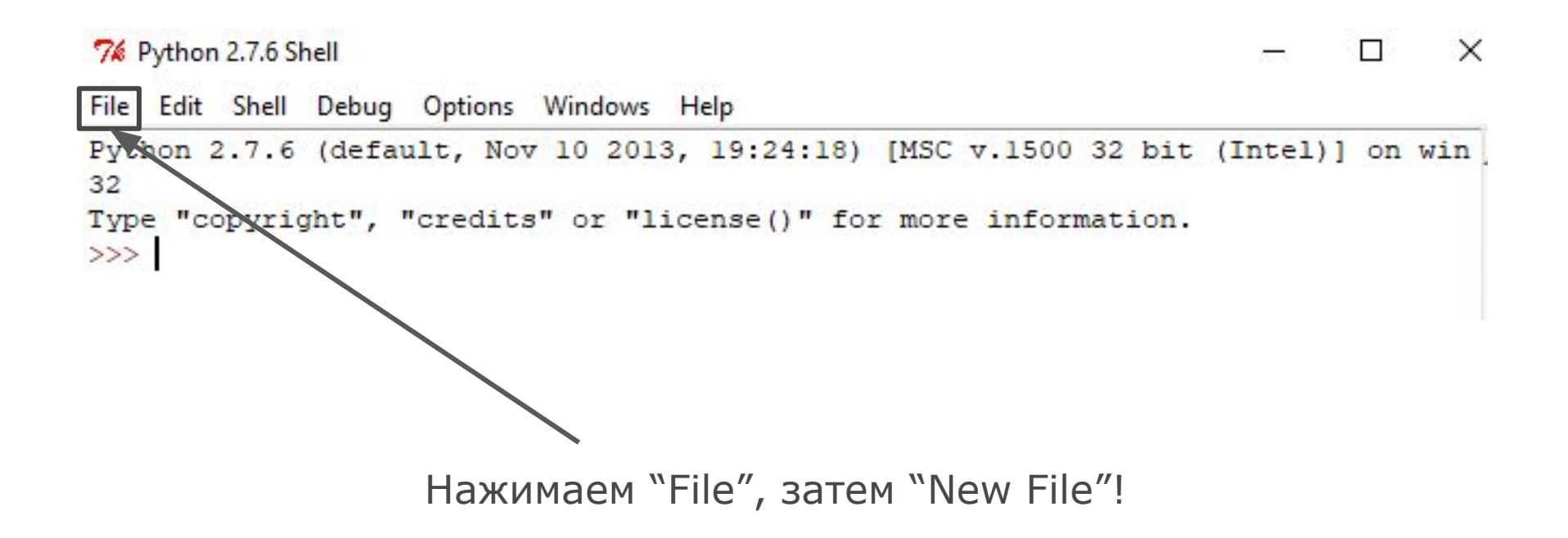

### Python

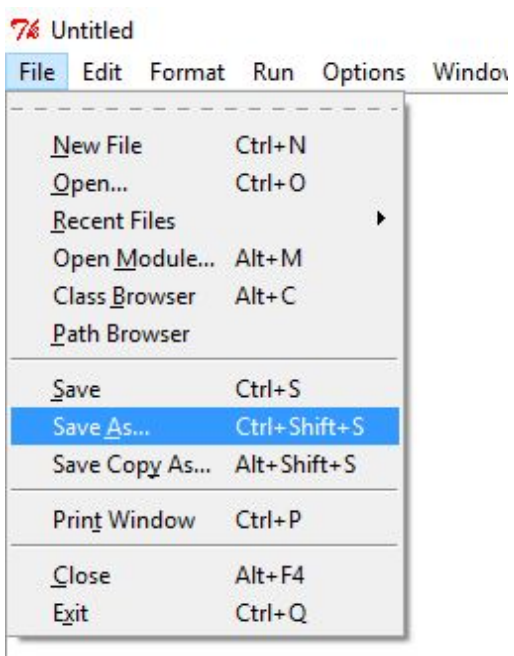

Сохраним наш файл с помощью кнопки "Save as"!

### Python

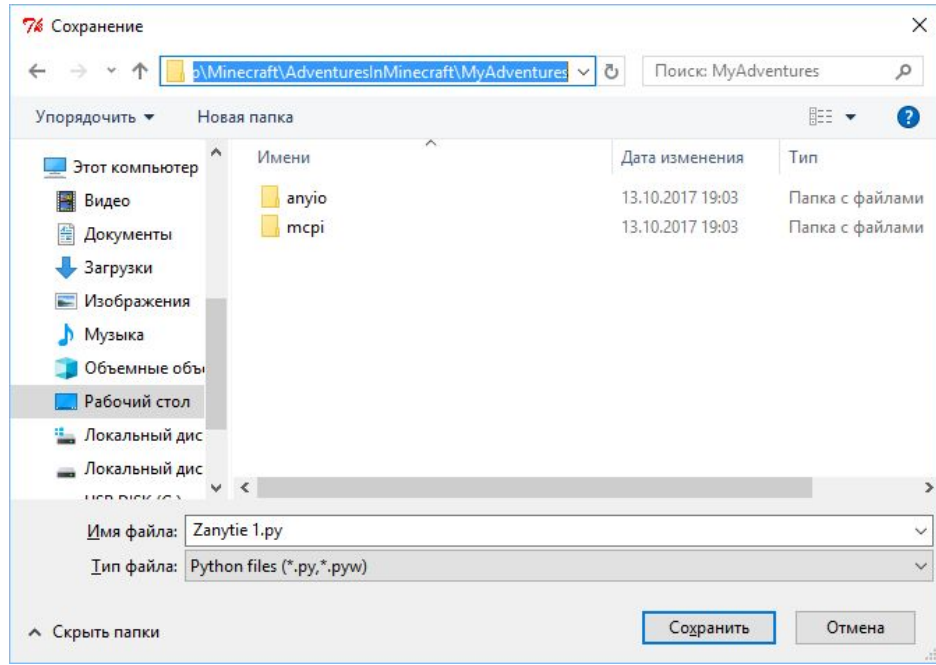

### Сохранить обязательно в эту папку!

**Contract Construction of the Construction of the Construction of the Construction of the Construction of the Construction of the Construction of the Construction of the Construction of the Construction of the Construction** 

Теперь запустим Minecraft! Но для этого сначала создадим свой сервер, на котором будем программировать, затем играть!

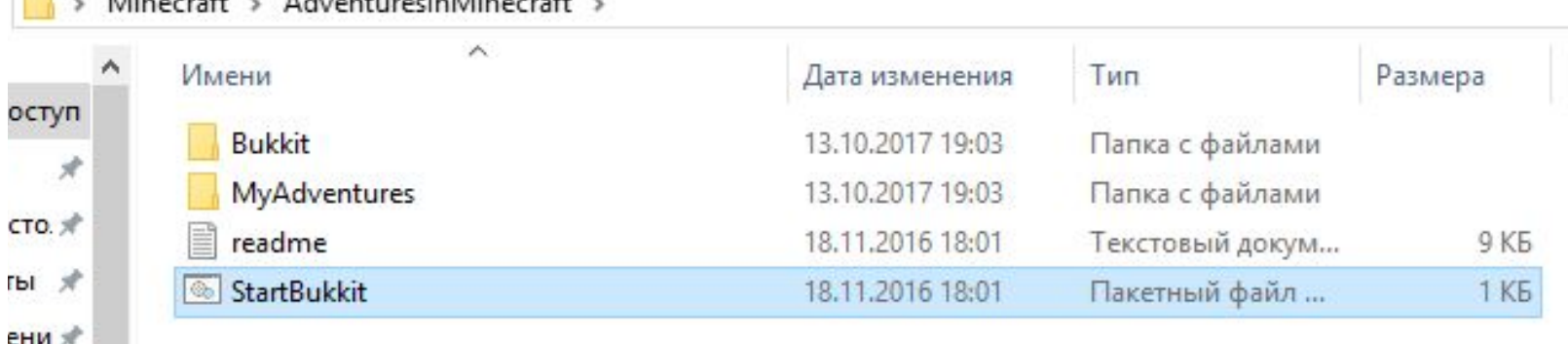

### Теперь откроем игру!

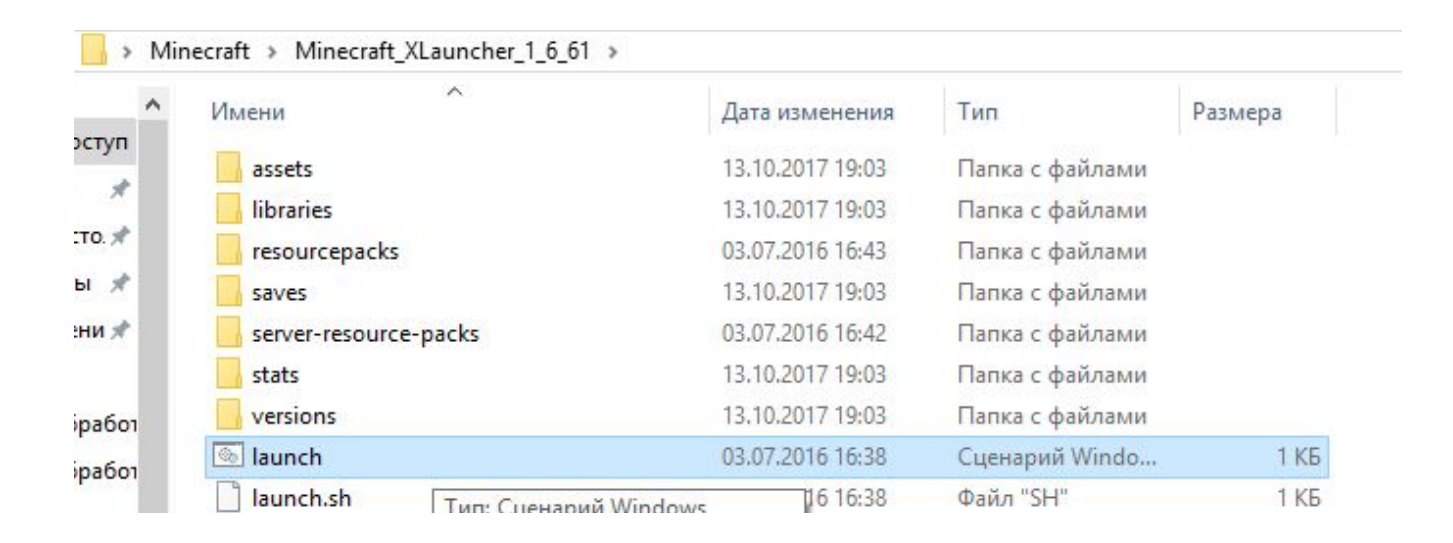

### Minecraft

### Перед нами появится окно:

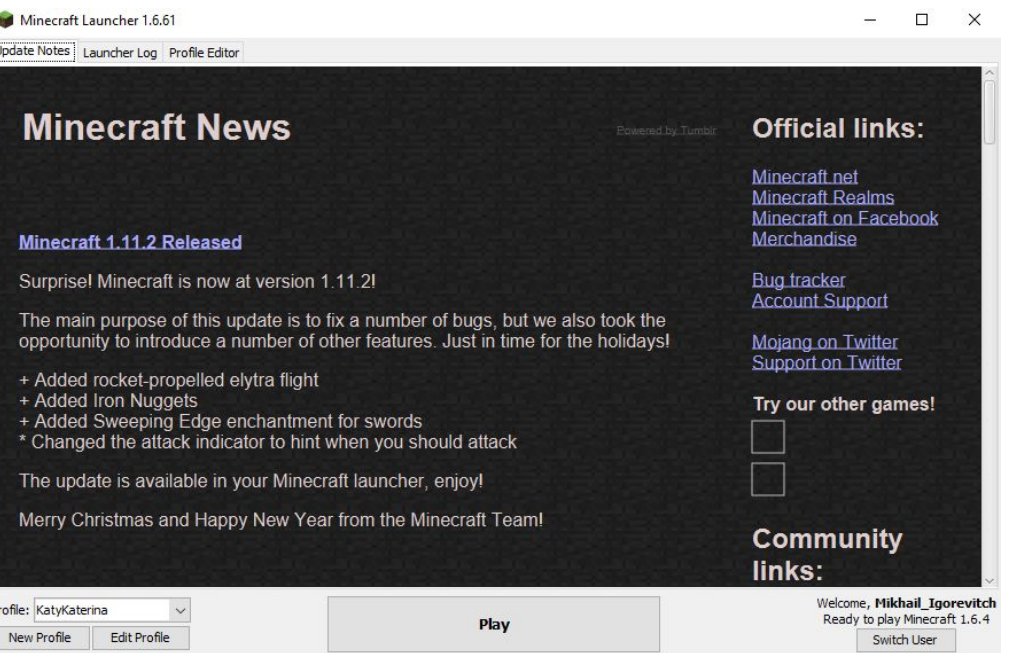

### Minecraft

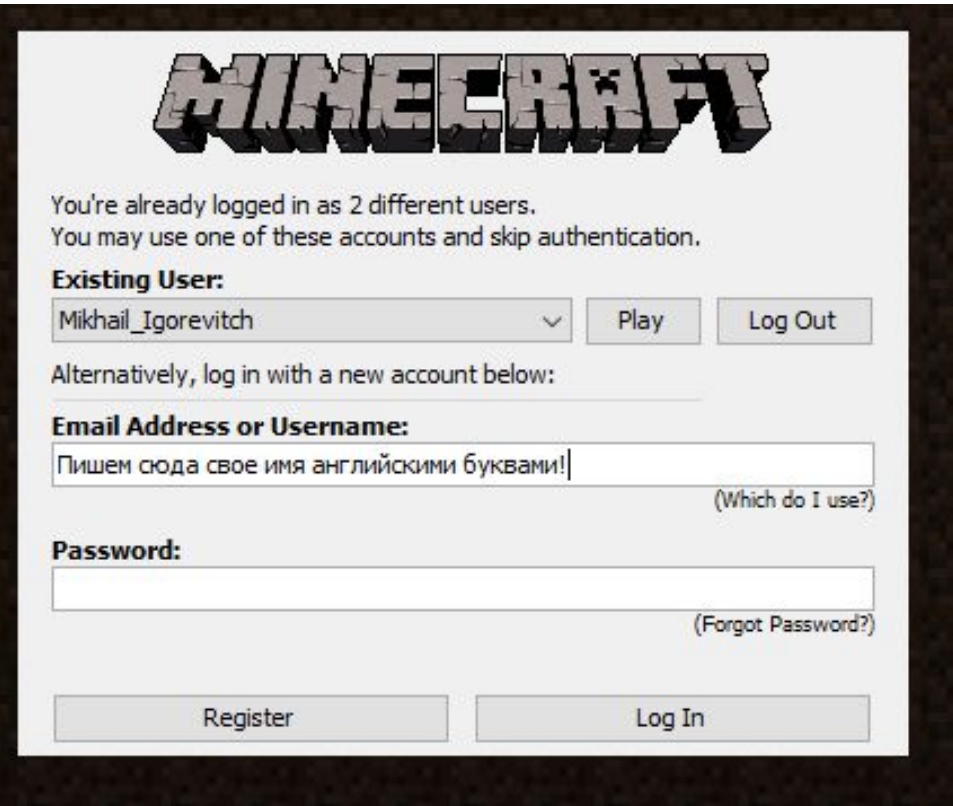

### Теперь нажимаем кнопку "Play"!

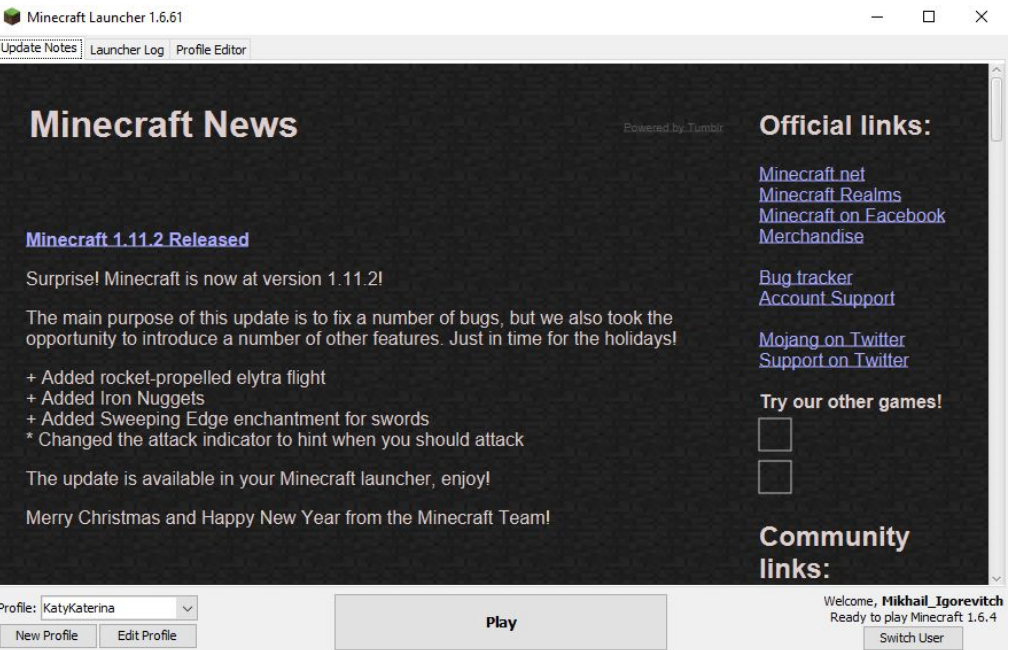

### Minecraft

### Выбираем сетевую игру и нажимаем на кнопку "Прямое подключение"

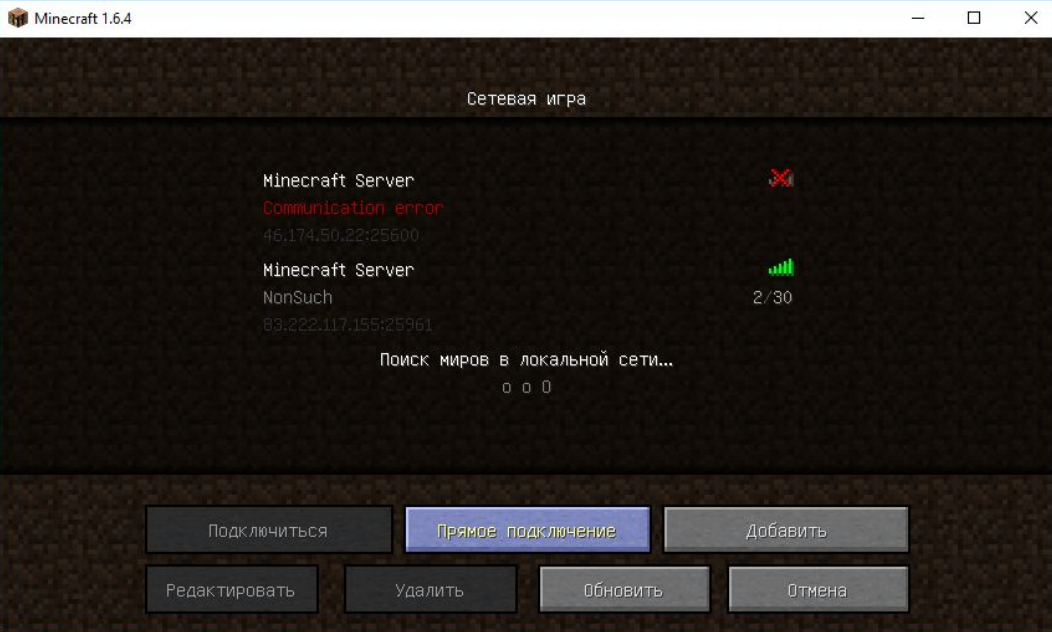

### **Нет программы, нет игры!**

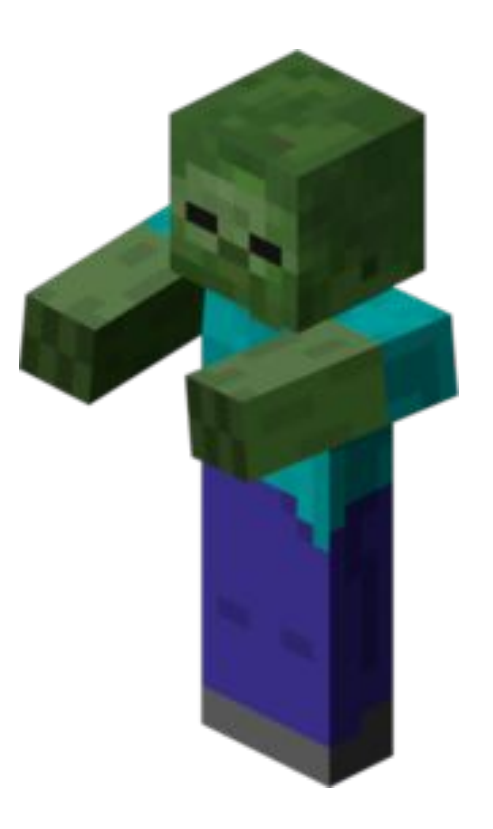

### Объясним Python откуда брать данные по Minecraft!

# import mcpi.minecraft as minecraft

clubpixel.ru © Клуб робототехники и программирования "Пиксель"

#### Теперь создадим Minecraft внутри Python:

## mc=minecraft.Minecraft.create()

### Эта команда выводит любое сообщение в чат игры!

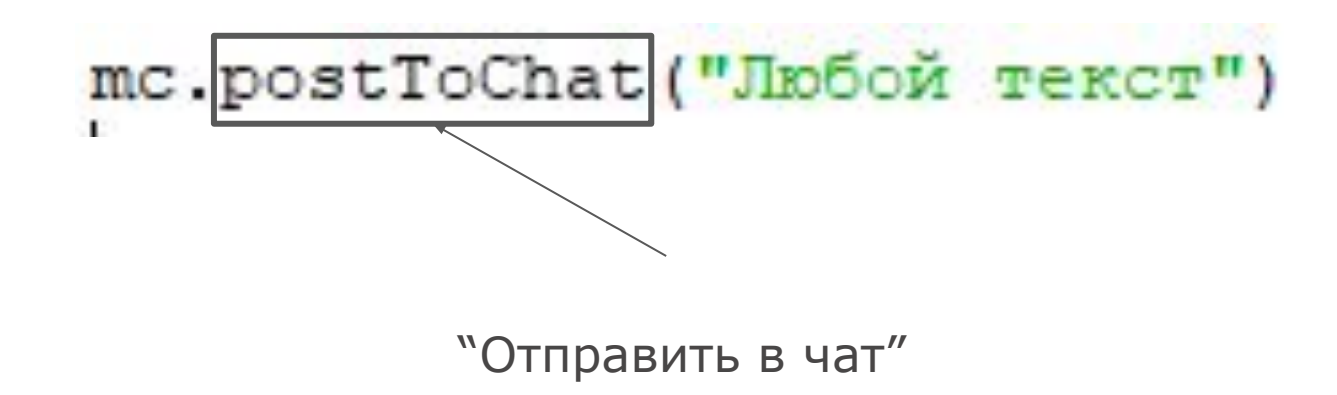

### Напишем сообщение в чат

# mc.postToChat ("Привет мир!")

### Теперь представимся "Меня зовут …" и спросим Minecraft "Как дела?"

import mcpi.minecraft as minecraft

mc=minecraft.Minecraft.create()

mc.postToChat ("Привет мир!") mc.postToChat ("Меня зовут Игнат") mc.postToChat ("Как дела?")

Написать в чат то, чем вы любите заниматься в свободное время. Предыдущие сообщения удалить.

### Решение

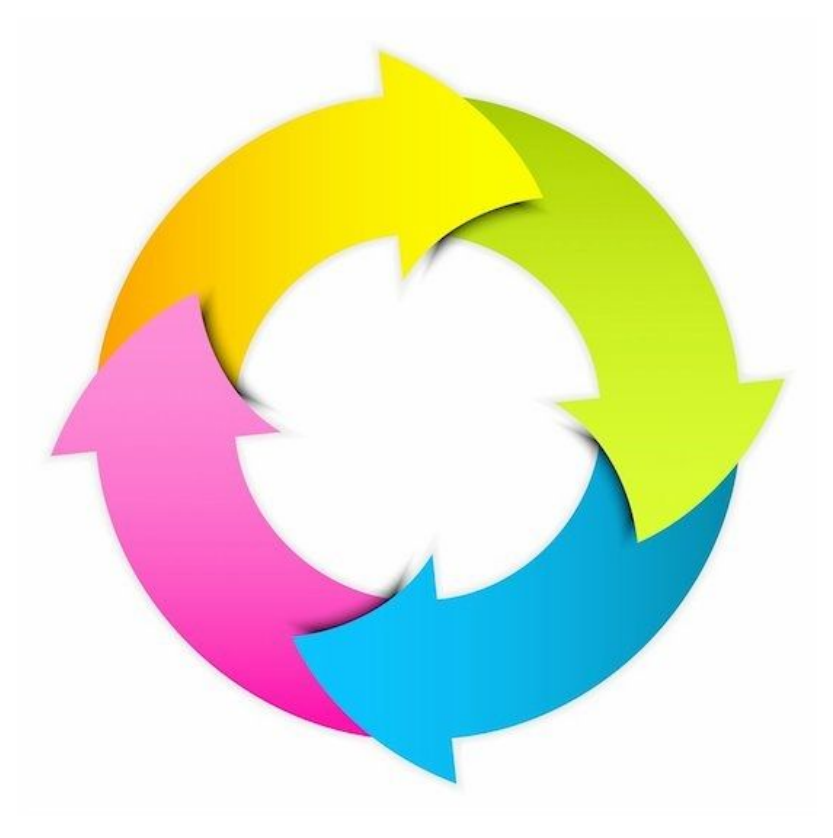

### Это бесконечный цикл в Python

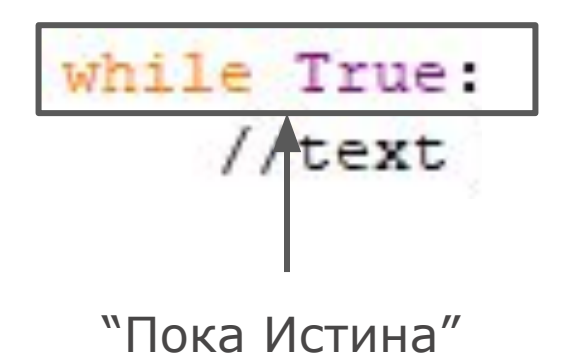

#### import mcpi.minecraft as minecraft

#### mc=minecraft.Minecraft.create()

while True:

mc.postToChat ("Привет Мир!")

### Добавляем время в Python:

## import time

### Говорим Python, чтобы подождал 1 секунду:

### $time.sleep(1)$

import mcpi.minecraft as minecraft import time mc=minecraft.Minecraft.create()

while True:

mc.postToChat ("Привет Мир!")  $time.sleep(1)$ 

Пусть в чат каждые 2 секунды выводится ваше имя.

### Решение

### С интервалом в одну секунду выводить два сообщения:

1) "Привет";

2) Minecraft.

### Решение

Что мы изучили на этом занятии?

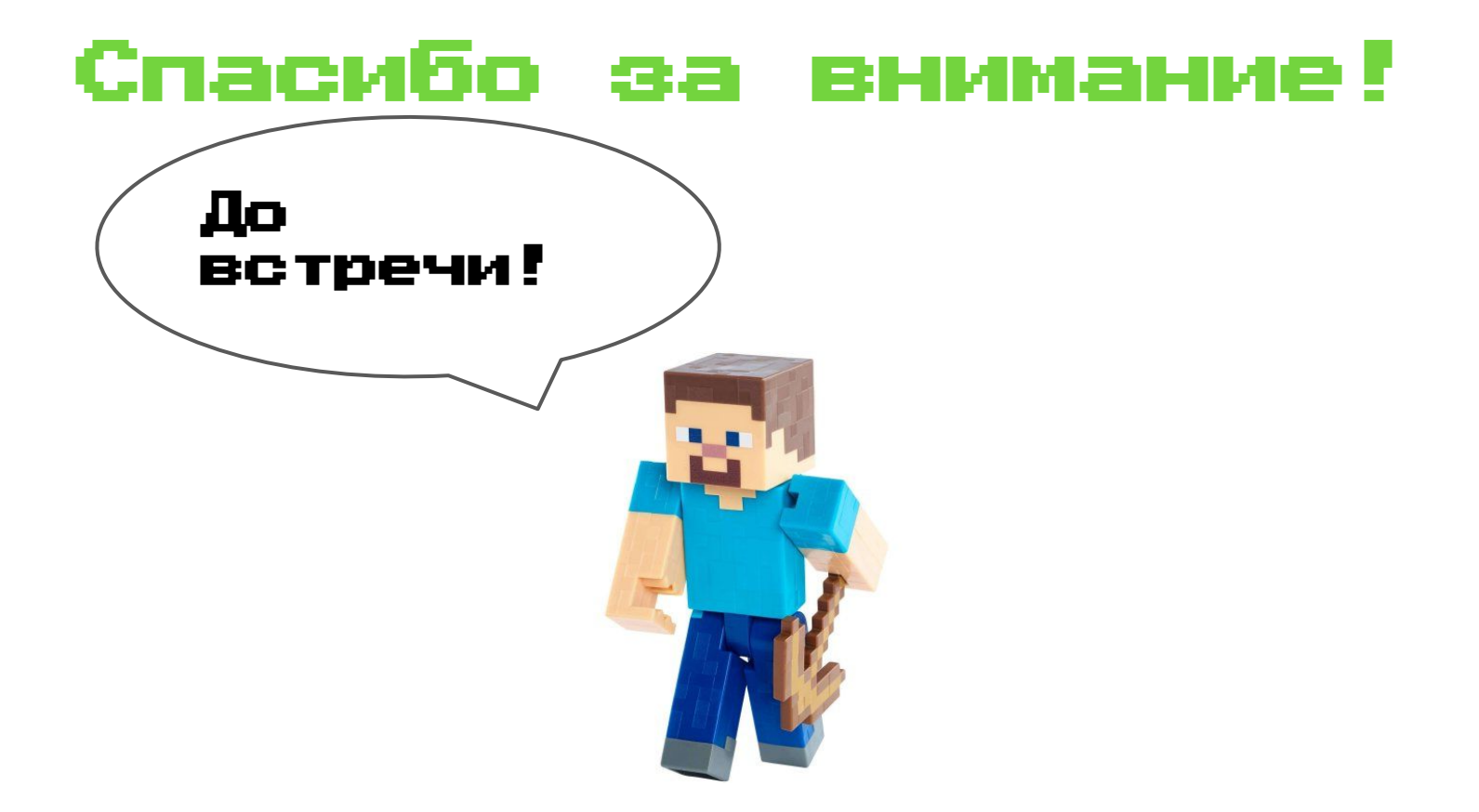